# **Deutschland virtuell erkunden**

## **Geschichte**

 $\Box$  Stiftung Haus der Geschichte der Bundesrepublik Deutschland (Standorte: Bonn, Leipzig und Berlin). LeMO ("Lebendiges virtuelles Museum Online") und weitere virtuelle Ausstellungen: <http://www.hdg.de/bonn/ausstellungen/virtuell/>

Einstiegsseite zu LeMO:<https://www.dhm.de/lemo/>

### **Texte und Daten**

**Deutschland.de:** Aktuelle Texte und Schwerpunkt-Dossiers zu gesellschaftlich relevanten Themen sowie eine Mediathek mit Videos (Rubrik "Service - Mediathek"):<http://www.deutschland.de/>

**Reiseland Deutschland** (Deutsche Zentrale für Tourismus) mit Texten, Daten, Karten, Fotos und Videos:<http://www.germany.travel/de/index.html>

- Rubriken: u.a. Städte & Kultur, Reiseinformation, Tradition und Brauchtum
- Deutsche Ferienstraßen: <http://www.germany.travel/de/freizeit-erholung/ferienstrassen/ferienstrassen.html>
- **UNESCO-Weltkulturerbe** in Deutschland (Texte, Fotos, Vdeos, Panoramen):
- Recherchetipp: "Mein Reiseplaner"

**Statistisches Bundesamt:** <https://www.destatis.de/>

**Statista - Statistik-Portal** (freie und kostenpflichtige Statistiken):<http://de.statista.com/> ✗ Beispiel: Die schönsten Städte Deutschlands <http://de.statista.com/themen/1767/schoenste-staedte-deutschlands/>

### **Tagesaktuelle Nachrichten**

 **Wörter des Tages**: Service-Angebot im "Wortschatz-Lexikon zur deutschen Sprache" <http://wortschatz.uni-leipzig.de/>

### **Jugendmagazin**

 Online-Jugendmagazin **Fluter** (Bundeszentrale f. pol. Bildung). Themenschwerpunkte aus Gesellschaft, Politik und Kultur. Außerdem: Film, Musik, Literatur sowie eine Mediathek: <http://www.fluter.de/>

• **Themenarchiv Fluter:** <http://www.fluter.de/de/146/editor/>

# Landeskunde<br>E<sup>l</sup>enderskunde

## **Studieren in Deutschland**

Studieren in Deutschland. Studium und Leben (DAAD). Rubriken "Deutschland endecken", "Aufenthalt planen":<http://www.study-in.de/de/>

**Extudis online. Rubrik "Studi-Leben" mit praktischen Tipps:<http://www.studis-online.de/Life/>** 

 "Alles rund ums Studium in Deutschland" (Studentenportal der Deutschen Welle): <http://www.dw.com/de/themen/studieren-in-deutschland/s-13410> Beispiele:

- "Deutschland für Einsteiger" <http://www.dw.com/de/deutschland-f%C3%BCr-einsteiger/a-6166384>
- Podcasts "Studi-DW" zumThema Studieren/Bildung/Hochschulen: <http://www.dw.com/de/studi-dw-im-r%C3%BCckblick-2014/a-17366551>

## **Fachwortschatz Studieren in Deutschland**

**ED Hochschul-ABC:** <http://www.studienwahl.de/de/studieren/hochschulinfos/hochschul-abc.htm>

**DW: Schön, schräg, informativ. Uniwissen von A bis Z** <http://www.dw.de/sch%C3%B6n-schr%C3%A4g-informativ-uniwissen-von-a-bis-z/a-4992287>

Publikationen des Deutsches Studentenwerks:

- **Illustriertes Wohnheimwörterbuch:** Im Wohnheimwörterbuch werden alltägliche Situationen mit Illustrationen und Vokabeln in jeweils drei Sprachen vorgestellt.
- **Illustriertes Gesundheitswörterbuch:** Hinweise für ausländische Studierende in Deutschland.
- Zum Herunterladen unter "Liste der Publikationen": <http://www.studentenwerke.de/de/content/liste-der-publikationen>

## **Aufgabe:**

Suchen Sie Texte aus den oben genannten Websites zu einem landeskundlichen Thema nach eigner Wahl und erstellen Sie mit Hilfe der **Online-Übungsgeneratoren** didaktisierte Arbeitsblätter.

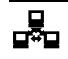

# **Arbeitsblätter erstellen (Teil 1):**

### **Lingofox** (Auswahl kostenloser Tools aus dem kostenpfichtigen Gesamtangebot):

- **Verbtrainer**
- **Wortschlange**
- **Wortschatzabgleich zu den Sprachprüfungen:**

Zertifikatswortschatz, "Fit in Deutsch" (Goethe-Zertifikat A1/A2, Kinder und Jugendliche), "Start Deutsch" (Goethe-Zertifikat A1, Erwachsene) und "Start Deutsch 2" (Goethe-Zertifikat A2, Erwachsene)<http://onlinetraining.lingofox.de/de/uebung.htm>

**Didaktisierungstool** (Lingofox-Version der Deutschen Welle):

- **Verbtrainer** (mit weniger Optionen als bei der Original-Version)
- **Verb-Konjugator** (Verbtabellen mit allen Flexionsformen)
- **C-Test**
- **Schütteltext** <http://lingofox.dw.de/>

# **Arbeitsblätter erstellen (Teil 2):**

Das Programm **Übungsblätter selbst gemacht** (Goethe-Institut) ermöglicht es, aus Texten schnell Arbeitsblätter zum Deutschlernen zu erstellen: <http://www.goethe.de/lhr/prj/usg/deindex.htm>

Texte aus dem Web (oder der Textverarbeitung) per Copy & Paste in das Formular einfügen. Shortcuts:

- $\cdot$  strg/ctrl + A = markieren
- $strq/ctrl + C = kopieren$
- $strq/ctrl + X = ausschneiden$
- $strg/ctrl + V = einfügen$

### **Aufgabenstellungen:**

- 1. Lückentext
- 2. Überschriften oder Abschnitte zuordnen
- 3. Textabschnitte in die richtige Reihenfolge bringen

### **1. Lückentext**

Bestimmen Sie, welche Wörter ausgelassen werden, indem Sie in Ihrem Text vor jedes auszulassende Wort ein Doppelkreuz # setzen.

**Beispiel:** Ein #kleines Mädchen. Darstellung auf dem Arbeistblatt: Ein \_\_\_\_\_ Mädchen.

### **Weitere Optionen:**

- · "Alle bestimmten und unbestimmten Artikel auslassen."
- · "Jedes "Xte" Wort auslassen."

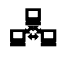

### **2. Überschriften oder Abschnitte zuordnen**

### **Überschriften zuordnen:**

Ihr Text sollte aus einer Folge von Überschriften und Abschnitten bestehen. Setzen Sie vor jede Überschrift einen Stern **\*** und vor den Beginn jedes Abschnitts ein Doppelkreuz **#**

### **Beispiel:**

\*Kultur #In der Kunsthalle wird am Freitagabend eine neue Ausstellung eröffnet. \*Sport #Mitte August beginnt die neue Bundesliga-Saison.

#### **Abschnitte zuordnen:**

Oder markieren Sie den Anfang jedes Satzes mit Stern \* und die Bruchstelle mit einem Doppelkreuz #. Das Programm ändert die Reihenfolge der mit Stern \* markierten Abschnitte (linke Spalte) nach dem Zufallsprinzip.

### **Beispiel:**

\*Das Wetter war #heute sehr schön.

### **3. Textabschnitte in die richtige Reihenfolge bringen**

Markieren Sie den Anfang jedes Abschnitts mit einem Doppelkreuz **#.** Das Programm ändert die Reihenfolge der Abschnitte nach dem Zufallsprinzip.

#### **Beispiele:**

#In der Kunsthalle wird am Wochenende eine neue Ausstellung eröffnet. #Der verkaufoffene Sonntag fand keine Resonanz. #Die Sommerferien haben begonnen.

# **Deutschland multimedial**

## **Hin & Weg - Das Reisemagazin der Deutschen Welle:** <http://www.dw.com/de/programm/hin-weg/s-9815-9800>

**Tipp:** Die Folgen werden auch bei Youtube veröffentlicht!<https://www.youtube.com/>

### **Panoramen von Städten:**

Städte und Sehenswürdigkeiten:<http://www.stadtpanoramen.de/>

Städte, Sehenswürdigkeiten und Panoramen nach Themen (Schlösser, Burgen, Kirchen, UNESCO-Weltkulturerbe):<http://www.deutschland-panorama.de/>

### **Foto-Datenbank:**

Wikimedia Commons: "internationale, freie Datenbank für Bilder, Videos, Musik und gesprochene Texte. Es ist für Benutzer kostenfrei und ohne Anmeldung nutzbar". Materialien stehen entweder unter CC-Lizenzen, oder sind gemeinfrei (Public Domain), d.h. sie unterliegen keinem Urheberrecht mehr.

# Landeskunde

Deutschsprachige Einstiegsseite: <http://commons.wikimedia.org/wiki/Hauptseite> **Didaktisierungen**

Abenteuerspielshow Ticket nach Berlin (DW und Goethe-Institut) (Nominierung "Grimme Online Award 2014"):

- Ticket nach Berlin (DW-Fassung): <http://www.dw.de/deutsch-lernen/ticket-nach-berlin/s-32294> • Ticket nach Berlin (GI-Fassung):
- <http://www.goethe.de/lrn/prj/tnb/deindex.htm>

Telenovela: Jojo sucht das Glück:<http://www.dw.de/deutsch-lernen/telenovela/s-13121>

Das Bandtagebuch mit EINSHOCH6:<http://www.dw.de/deutsch-lernen/bandtagebuch/s-13891>

Stadtbilder (Deutsche Welle):<http://www.dw.de/deutsch-lernen/stadtbilder/s-31499>

"Kaleidoskop: Alltag in Deutschland/Alltagskultur":<http://www.kaleidos.de/>

Bundeszentrale für politische Bildung (BpB): Kostenlose und preiswerte Materialien zur politischen Bildung sowie (Unterrichts-)Materialien zum Herunterladen:<http://www.bpb.de/>

- Rubrik "Lernen":<http://www.bpb.de/lernen/>
- Infografiken Landeskunde:<http://www.bpb.de/lernen/formate/Infografiken/>

Landeskunde. Deutsch als Fremdsprache und vieles mehr (Weblog von Ralf Klötzke): <https://landeskunde.wordpress.com/>

## **Kultur-Exkurs: deutscher Film**

Filmportal: größte Online-Präsenz zum deutschen Film mit Themendossiers, Rezensionen, didaktischen Materialien zu Filmen (zu ausgewählten Filmen): [http://www.filmportal.de](http://www.filmportal.de/)

• Kinofilm-Trailer deutscher Filme: [http://www.filmportal-service.de/mm\\_trailer.htm](http://www.filmportal-service.de/mm_trailer.htm)

**E**Bundeszentrale für politische Bildung (BpB):<http://www.bpb.de/>

• Filmhefte:<http://www.bpb.de/publikationen/SNA3WX,0,0,Filmhefte.html>

Goethe-Institut Brüssel: Didaktisierungen zu deutschen Filmen <http://www.goethe.de/ins/be/bru/lhr/mat/dkt/de2015915.htm>

Landeskunde. Deutsch als Fremdsprache und vieles mehr (Weblog von Ralf Klötzke). Rubrik "Film/DaF":<https://landeskunde.wordpress.com/filme/>

# **Fachportale am IIK Düsseldorf e.V.**

## **Deutsch als Fremdsprache:**

Internet-Service Deutsch als Fremdsprache:<http://www.deutsch-als-fremdsprache.de/>

- Infobrief Deutsch als Fremdsprache (E-DaF-Info): Fachinformationen und didaktische Dossiers <http://www.deutsch-als-fremdsprache.de/infodienst/>
- **Den Fachinfobrief E-DaF-Info können Sie hier kostenlos abonnieren:** <http://www.iik-duesseldorf.de/infoabo.php3>
- Übungsdatenbank mit Unterrichtsmaterialien <http://www.deutsch-als-fremdsprache.de/daf-uebungen>

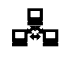

# Landeskunde

#### **Fachsprachen, berufsbezogener Deutschunterricht, Wirtschaftsdeutsch:**

Forum Wirtschaftsdeutsch: <http://www.wirtschaftsdeutsch.de/>

- Kommentierte Webliographie Wirtschaftsdeutsch (KWW): <http://www.wirtschaftsdeutsch.de/webliographie>
- KWW-Infobrief:<http://www.wirtschaftsdeutsch.de/infodienst/index.php3>
- Lehrmaterialien:<http://www.wirtschaftsdeutsch.de/materialboerse/>

# **Interaktive Online-Übungen**

 **LearningApps.org:** Sammlung von Vorlagen (Apps) zur Erstellung interaktiver Online-Übungen. **Tipp:** Kostenlosen Account erstellen, um selbst erstellte Apps abspeichern und weiterverarbeiten zu können:<http://learningapps.org/>

- **Online-Aufgaben Rubrik Deutsch als Fremdsprache:** <http://learningapps.org/index.php?category=89&s=>
- **Aus Vorlage (=App) eine Übung erstellen:** <http://learningapps.org/create.php>
- **Apps zur Landeskunde:** z.B. Zahlenstrahl, Millionenspiel, Zuordnung mit Landkarte, Gruppen-Puzzle, Gruppen-Zuordnung

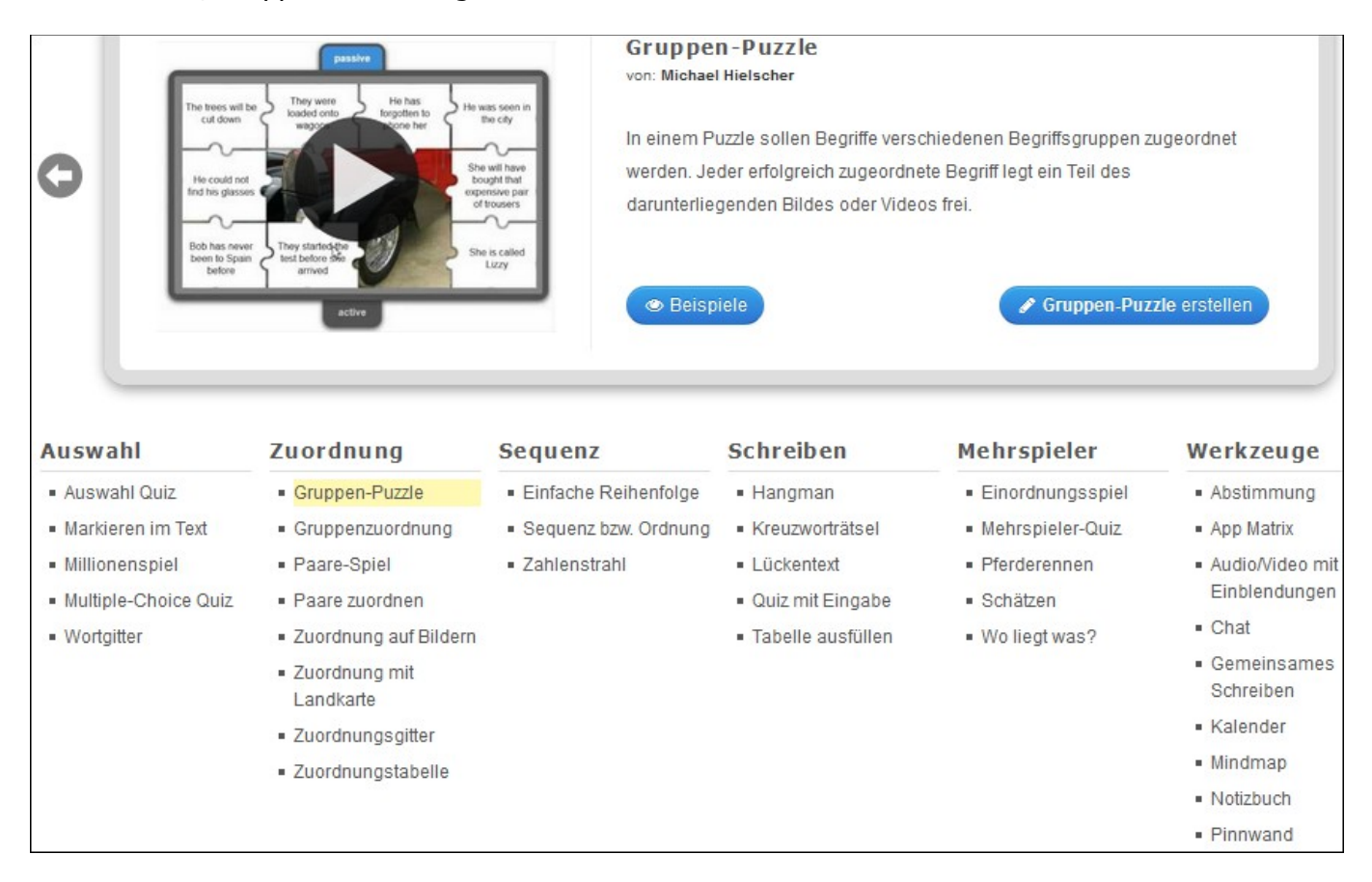

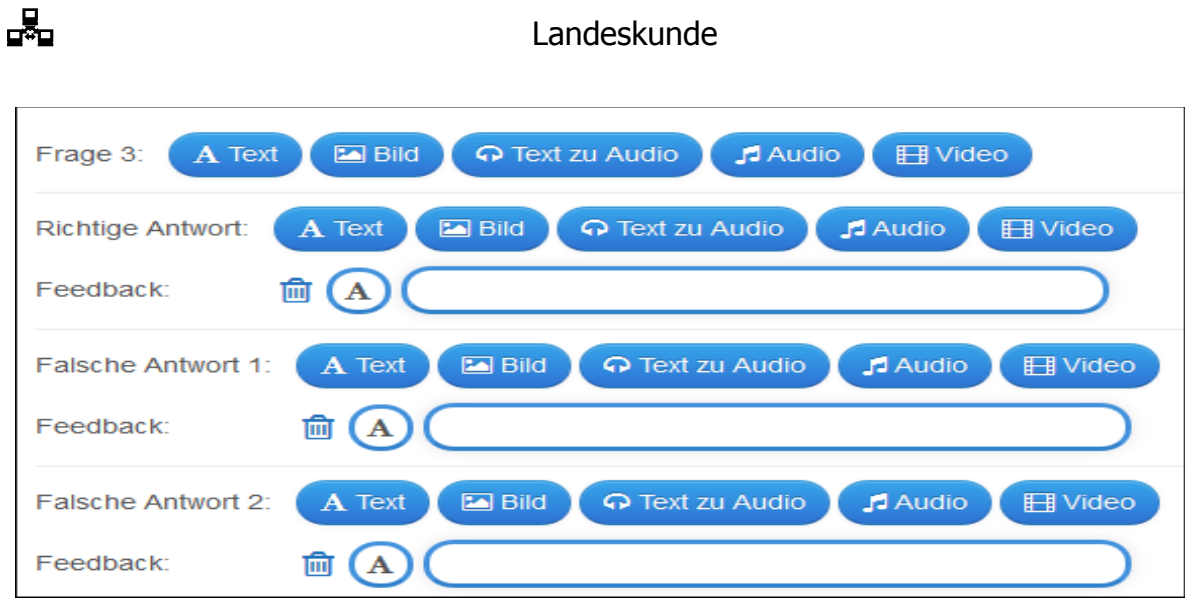

### **Multimediale Aufgabe erstellen (Beispiel Multiple-Choice-Quiz):**

- **Bild:** Pixabay, Wikipedia, Flickr; URL eintragen; Foto hochladen
- **Text zu Audio:** Text in Formular eingeben, wird in Audio umgewandelt
- **Audio:** Youtube; URL eintragen; Audio aufnehmen; Audio hochladen
- **Video:** Youtube; URL eintragen; Video aufnehmen; Video hochladen

### **Weitere Option: Rubrik "Werkzeuge": Audio/Video mit Einblendungen**

#### **Aufgabe aus in Learningsapps veröffentlichen:**

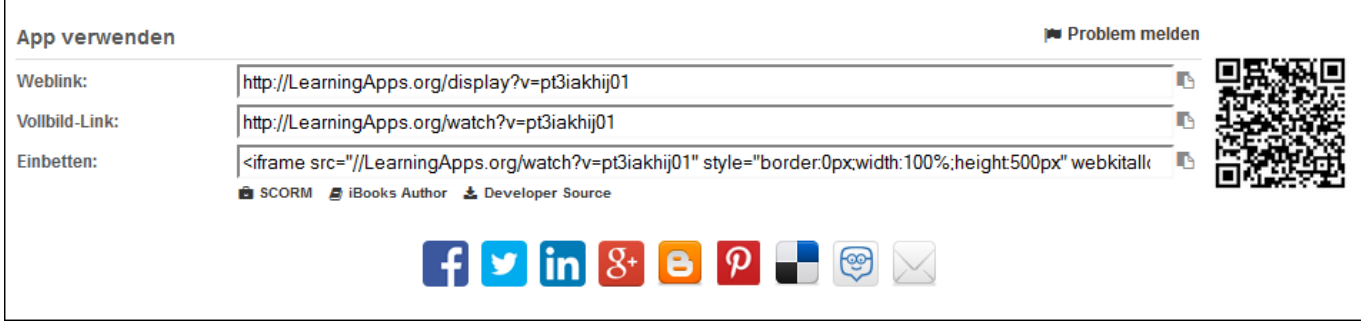

### **Aufgabe in Learningsapps Schüler\_innen zur Verfügung stellen:**

- **1. Klasse erstellen**
- **2. Schülerkonten erstellen (Login und Passwort werden automatisch generiert!)**
- **3. Schülerkonten verwalten, löschen**
- **4. Klassenorder: Apps in den Klassenordner verschieben**

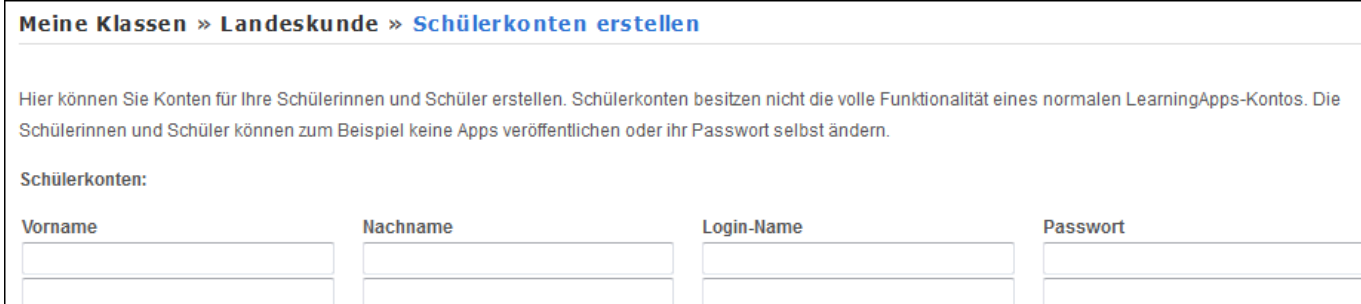

## **5. Statistik:**

# Landeskunde

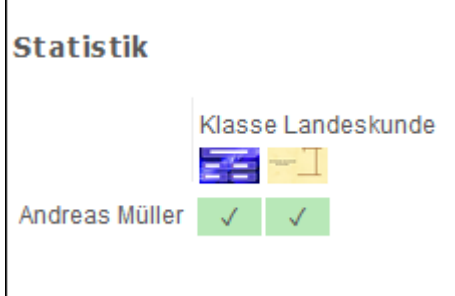

#### **Option: Schüler nicht eintragen, sondern Schüler einladen.Gilt aber nur für bereits registrierte Nutzer\_innen:**

Schüler einladen

Wenn Ihre Schülerinnen und Schüler bereits selbst einen Account erstellt haben, oder erstellen sollen, können Sie diesen mit Hilfe des nachfolgenden Links in Ihre Klasse Landeskunde einladen. Verschicken Sie dazu einfach den Link per Email oder fügen Sie ihn in Ihre Webseite ein.

#### Meinen Account zu einem Lehrer-Account zuordnen.

Möchtest du dein LearningApps-Konto dem Konto von rheinturm (Landeskunde) zuordnen?

Zuordnung bestätigen